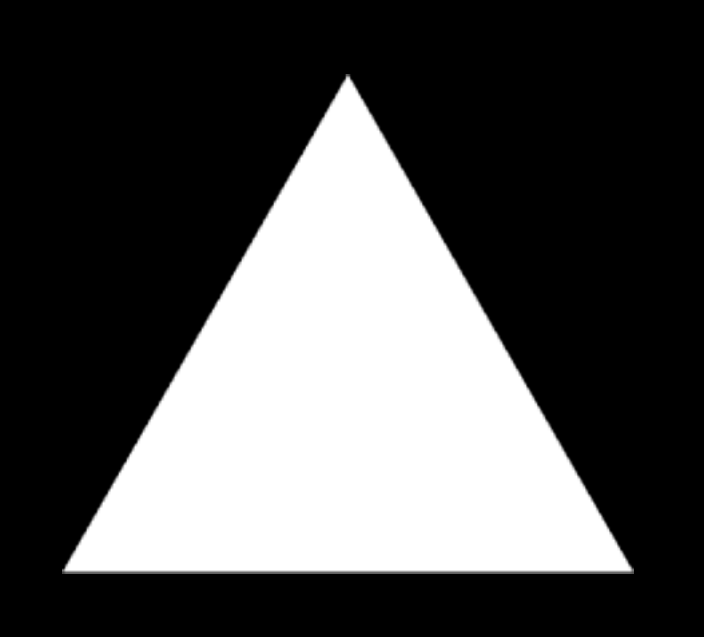

**The Company of the Company of the Company** 

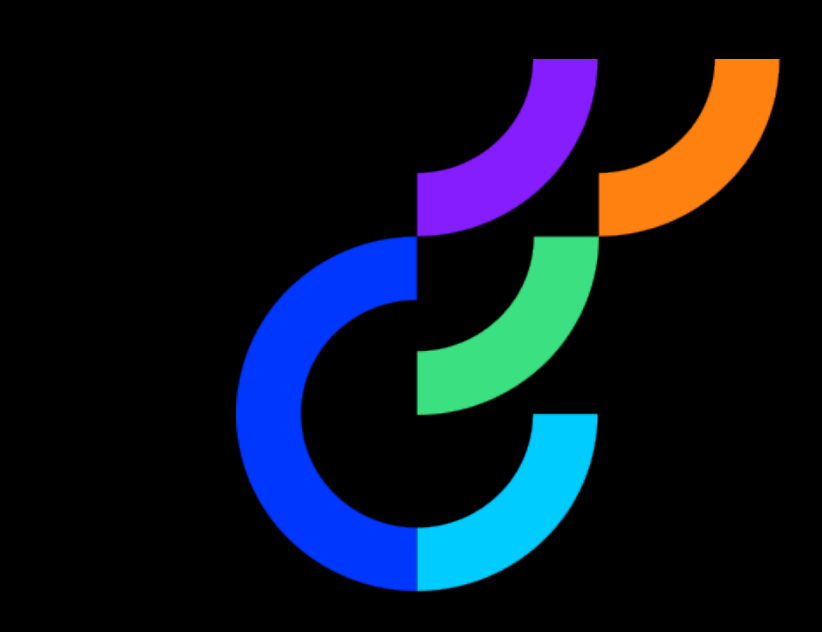

## Implementing Optimizely flags through Vercel

## Dom Sipowicz Solutions Architect Vercel

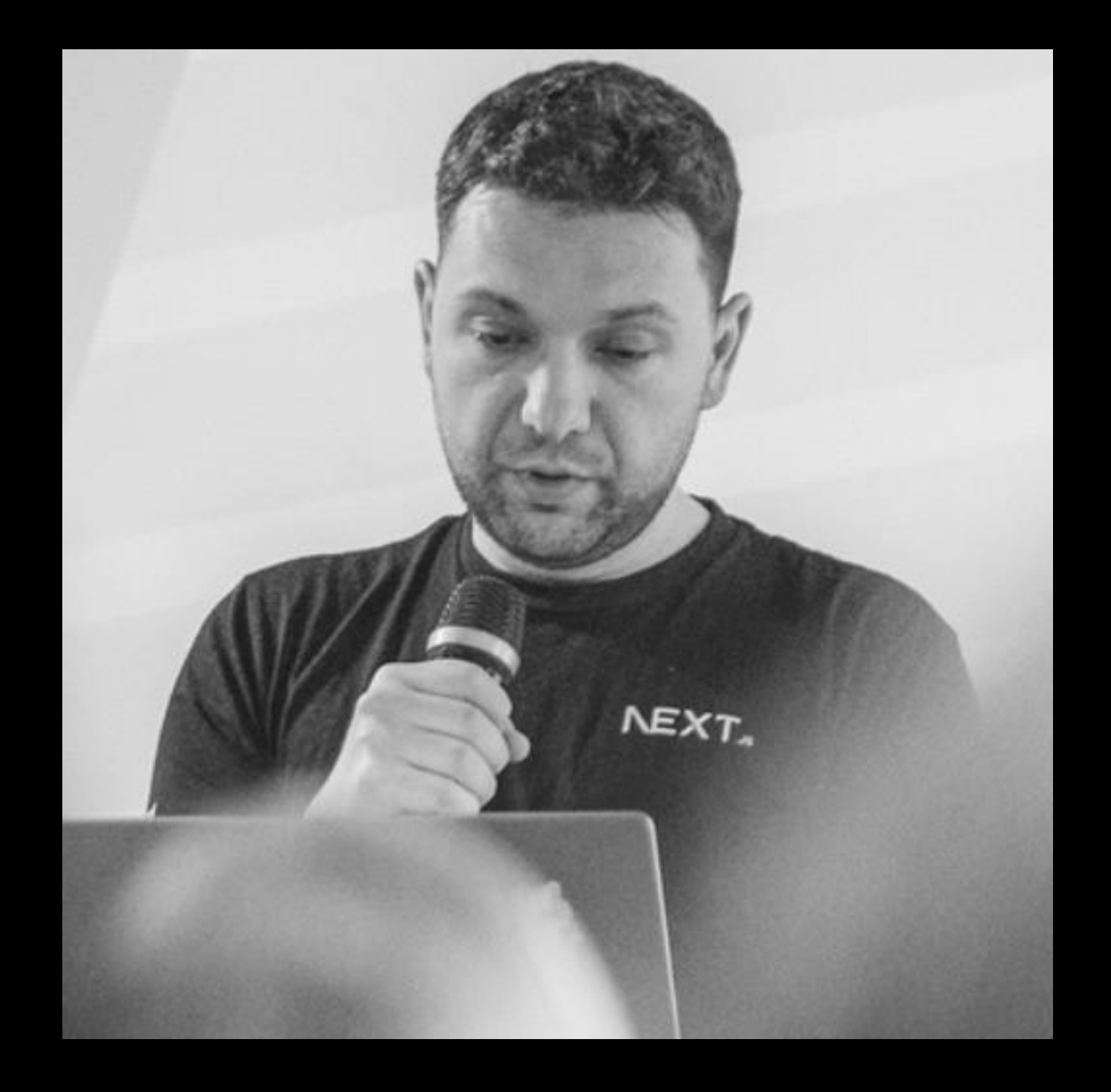

#### Agenda

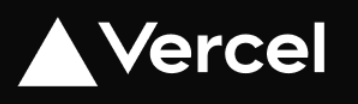

### Intro

Demo 10 min

Through the Vercel Toolbar

Through the Vercel Platform

Implementing feature flags as code

Q&A

Feature flags enable developers to control the rollout of features with precision, allowing for safer deployments and testing in production environments.

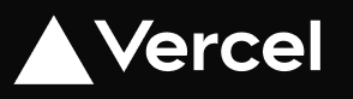

## DX

These flags can be implemented on either the client-side or server-side, each with its distinct implications.

## CSR and SSR

# Optimizely Feature Flags with Vercel Toolbar Use Cases

#### Dev teams

Accelerate your team's workflow by using Vercel Toolbar to view, **override**, and **share your application's feature flags**.

Feature flags as code.

QA / UAT

Test in any environment.

Deploy to Prod under feature flag.

Sign off UAT on QA/Preview/Prod.

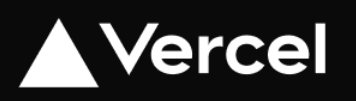

#### **Debugging**

Easily reproduce any flag configuration in any environment.

Observe how your flags are used through **Runtime Logs** and **Web Analytics.**

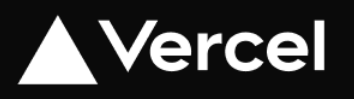

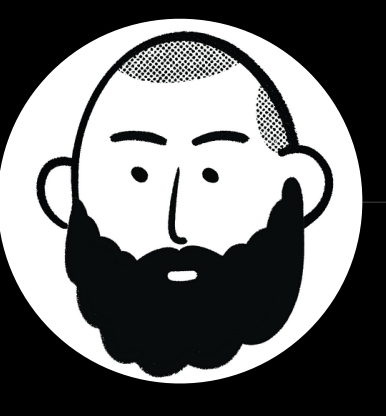

"Working with our feature flags in Vercel boosts our ability to quickly and safely iterate on experiments and features in development. The best part? It just works. It feels so magical during our development process."

**Tanner Godarzi** Frontend Engineer at Notion

## Exa

#### $\begin{array}{ccccccccc}\n\bullet & \bullet & \bullet & \square & \mathop{\triangleright} & \mathop{\triangleleft} & \mathop{\triangleright}\nolimits\n\end{array}$

Acme Store

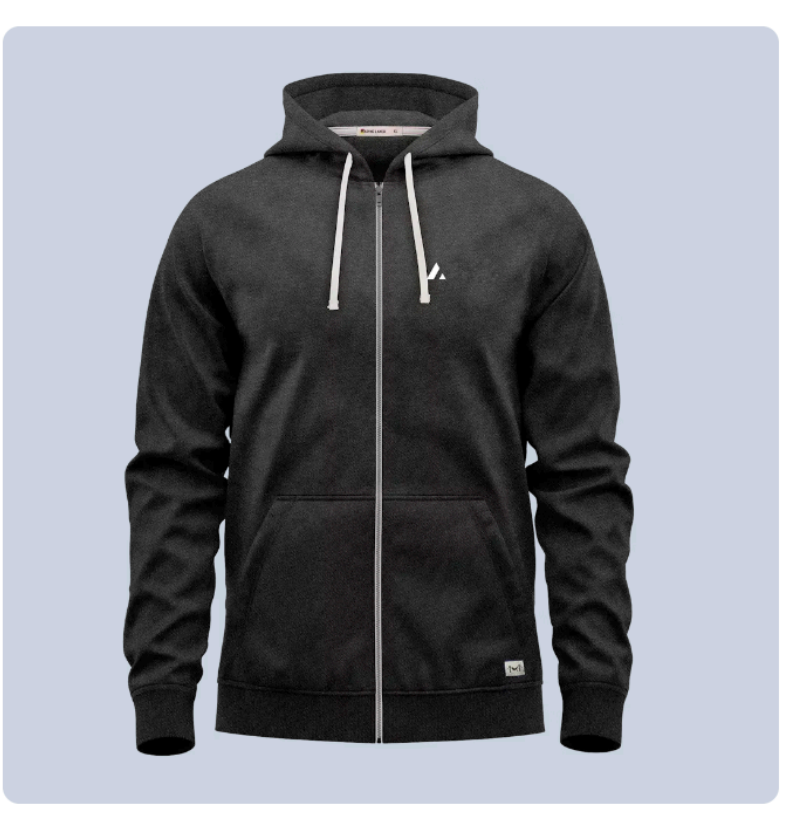

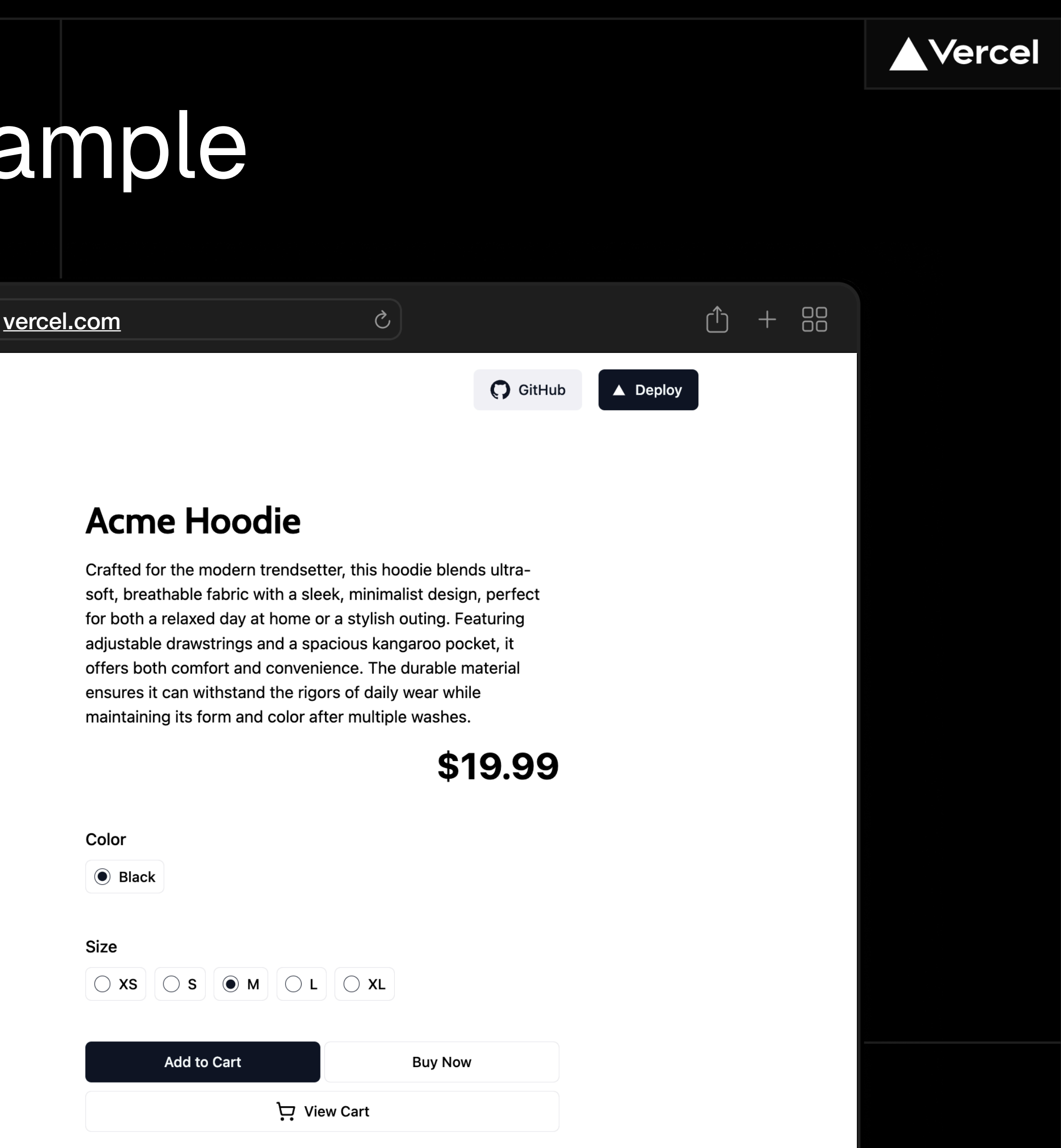

### NEXT.JS

- Client-side & Server-side Rendering
- 
- 
- Streaming<br>• Middleware<br>• Frontend Optimization

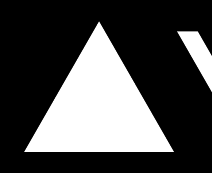

- 
- 
- Managed Infrastructure<br>• DX Platform<br>• Global Scalability & Security<br>• Built-in Observability
- 

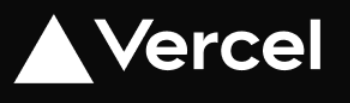

### Vercel

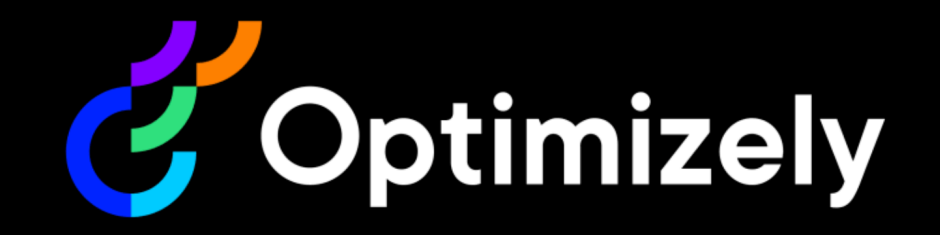

- 
- 
- 
- Experimentation<br>• Personalization<br>• Feature Flagging<br>• Measurement & Analysis

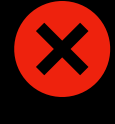

X

#### Block Render

Harms performance and user experience leading to increased churn.

### Layout Shift

Harms SEO and user confidence. Risks incorrect exposure.

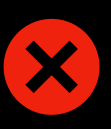

X

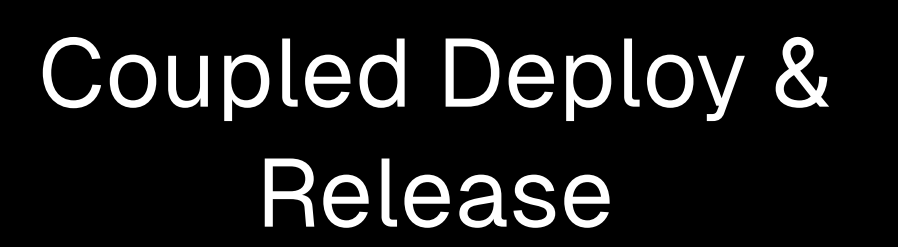

Reduces iteration velocity and scalability.

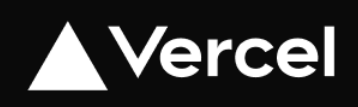

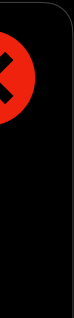

#### Client-side JavaScript & Snippets

Harms performance, increases page bloat, and requires CSP adjustment.

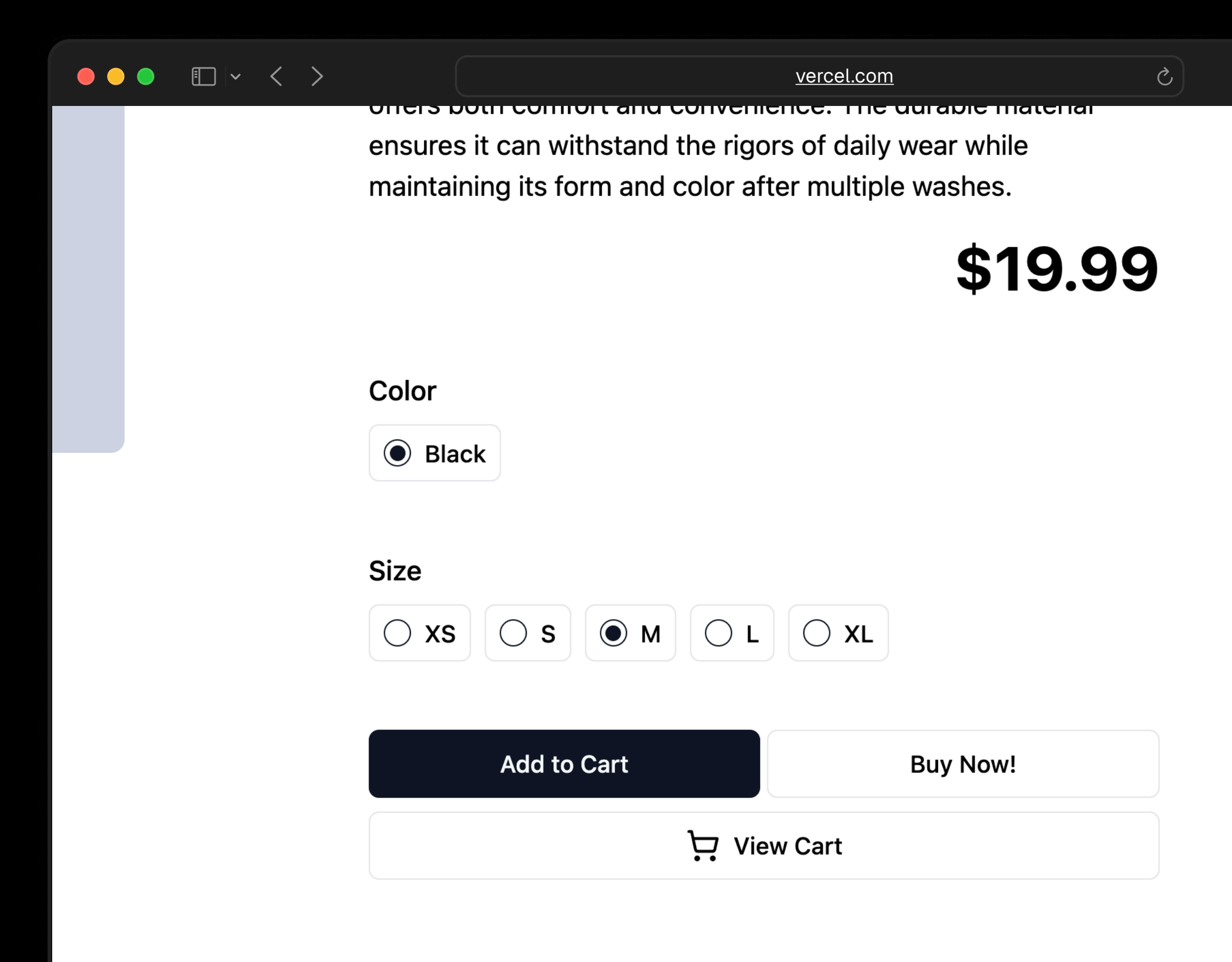

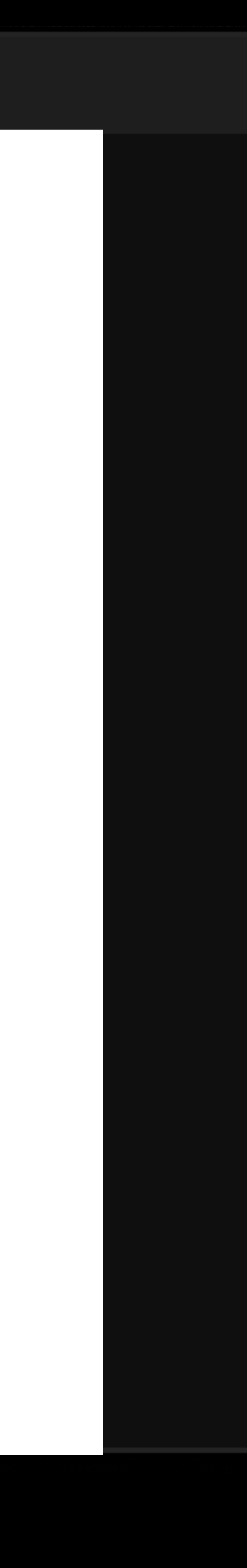

## Flag on PDP

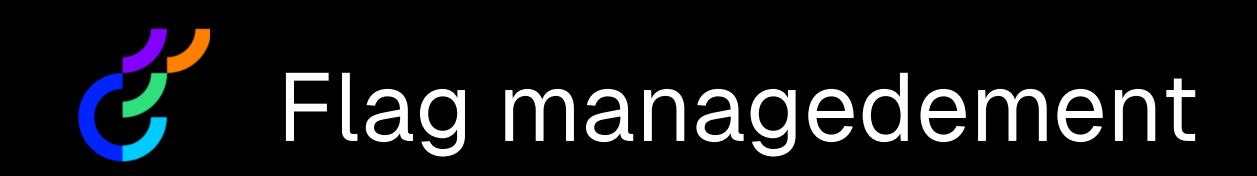

#### $(\mathsf{N})$ Implement Buy Now Button

- "buynow" flag
- "buynow\_text" variable

- RSC with Suspense
- SSR
- Connect to Optimizely

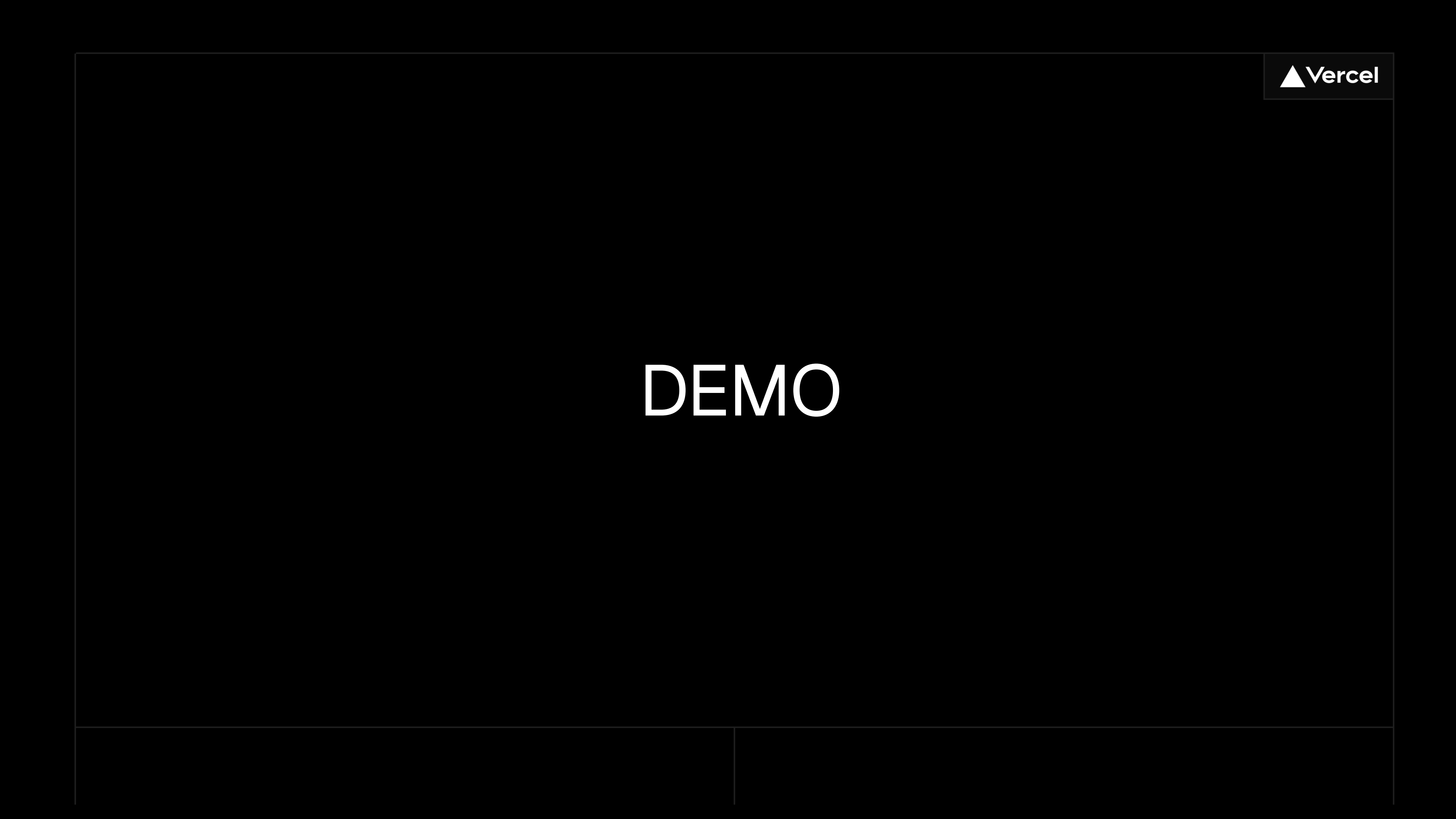

## Through the Vercel Toolbar

#### You can recommend overrides to team members by either

Setting overrides as recommended for a given branch

Explicitly sharing a set of overrides through a URL with a team member

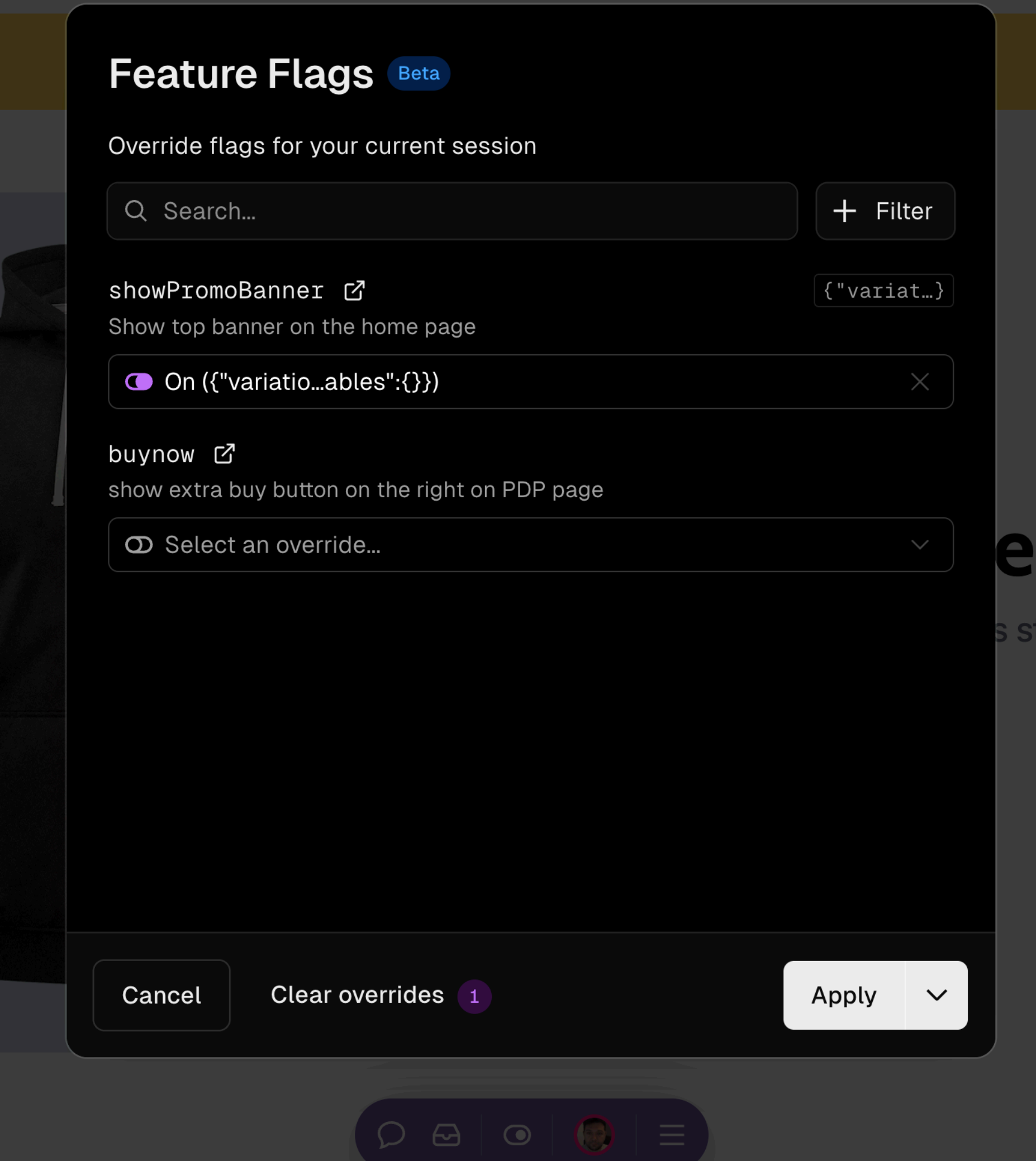

the contract of the contract of the contract of the contract of the contract of the contract of the contract of

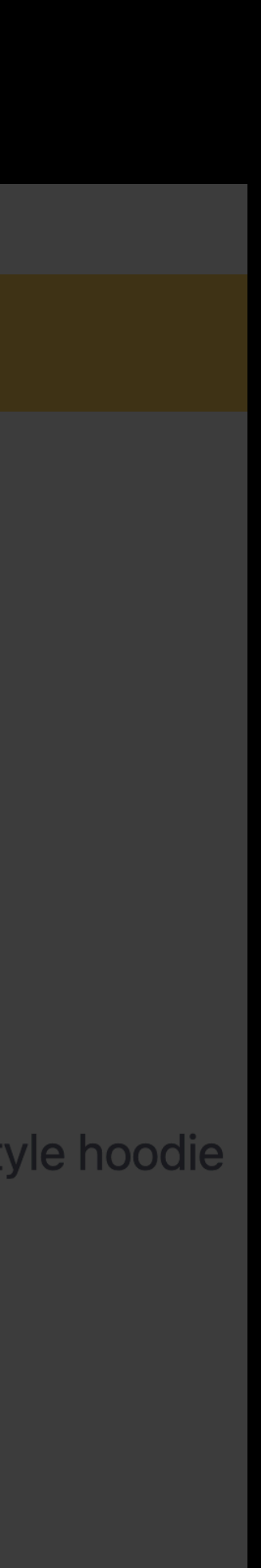

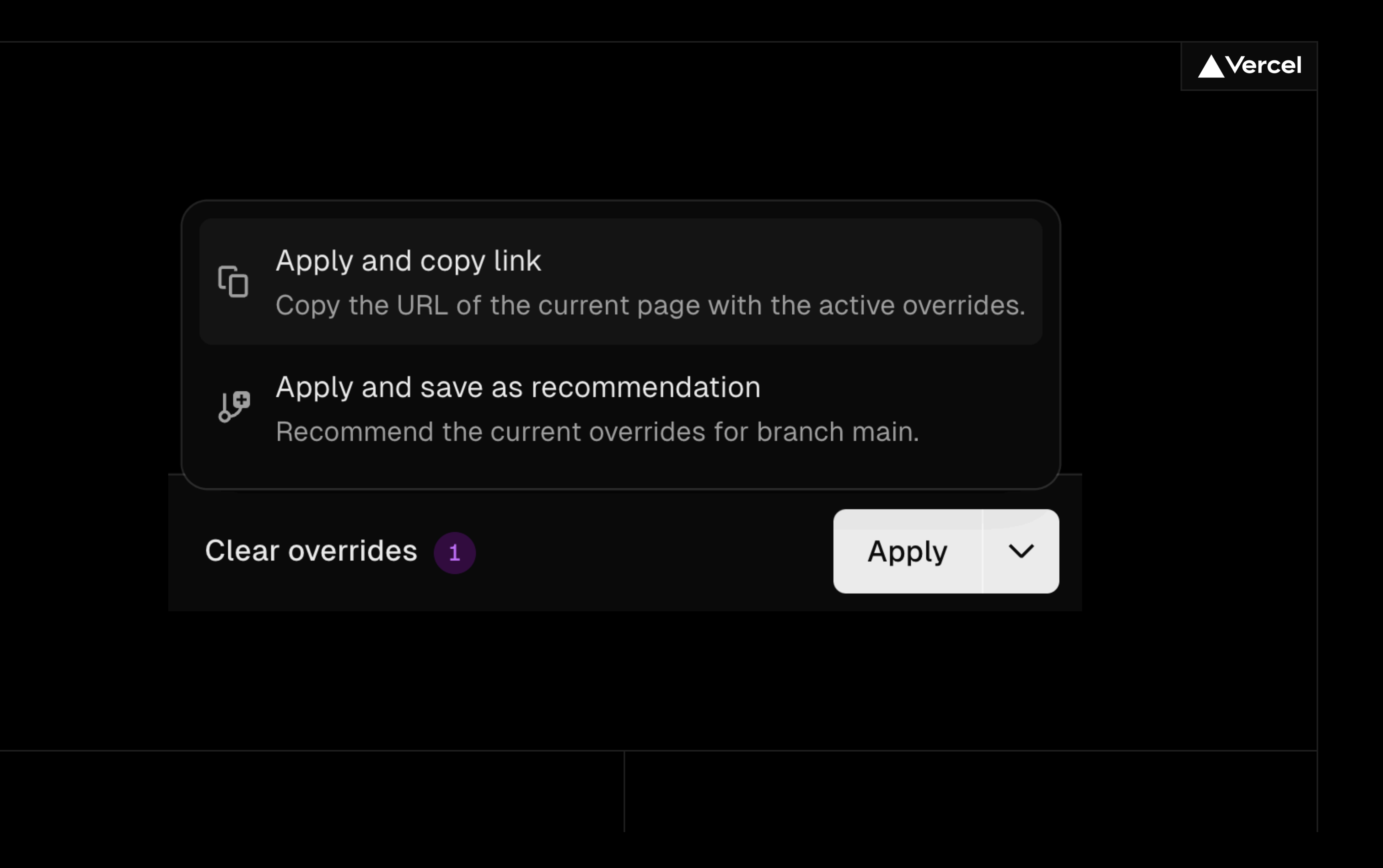

```
Next.js (/app)
               Next.js (/pages)
Ts app/.well-known/vercel/flags/route.ts
     import { verifyAccess, type ApiData } from '@vercel/flags';
  1
  \overline{2}import { NextResponse, type NextRequest } from 'next/server';
  \mathcal{S}\overline{4}export async function GET(request: NextRequest) {
  5
 6\overline{6}if (!access) return NextResponse.json(null, { status: 401 });
  \overline{7}8<sup>°</sup>const optimizelyData = await getOptimizelyData(\{\overline{9}projectId: process.env.OPTIMIZELY_PROJECT_ID,
10
          apiKey: process.env.OPTIMIZELY_API_KEY,
1112\} ) ;
1314return NextResponse.json<ApiData>(optimizelyData);
15
     \rightarrow
```
![](_page_14_Figure_1.jpeg)

# Optimizely Feature Flags Through the Vercel Platform

#### Runtime Logs

See your feature flag's values in Runtime Logs

#### Web Analytics

Break down your pageviews and custom events by feature flags in Web Analytics

![](_page_15_Picture_5.jpeg)

#### Web Vitals (CWV)

Soon, you'll also be able to change a flag in production and instantly see how it affects your Web Vitals in real-time in your Speed Insights.

![](_page_16_Picture_47.jpeg)

![](_page_16_Picture_48.jpeg)

ser Agent Mozilla/5.0 (Macintosh; Intel Mac OS X 10\_15\_7) AppleWebKit/537.36 (KHTML, … Info production main **MISS**  $\sqrt{f}$  Serverless Function /product/[slug] Washington, D.C., USA (iad1) Node.js 20.x Duration / Limit 301ms / 15s sed / Limit 99 MB / 1769 MB letrics Early Access ptimizely.com/datafiles/DWkPr6Tg7GcZP2tQtzqpM.json  $\bullet$  84ms

"ENABLED":TRUE,"VARIATIONKEY":"ON","VARIABLES":{"BUYNOW\_TEXT":"15% OFF"}} oloyment <mark>ぴ</mark>

Aonitoring *ぴ* 

![](_page_17_Picture_3.jpeg)

![](_page_17_Figure_1.jpeg)

![](_page_18_Picture_2.jpeg)

![](_page_19_Figure_0.jpeg)

If you are using an implementation of the Feat respective implementation will automatically o

 $\bigodot$ 

![](_page_19_Picture_32.jpeg)

# Flags Architectural Patterns

#### Challenges with client-side loading

When feature flags are loaded on the client-side, they can introduce visual disruptions such as Layout Shift (**CLS**)

#### Advantages of server-side loading

**Flags Pattern** – SSR, dynamic

**Precomputed Flags Pattern** – middleware + static/ISR

Server-side loading of feature flags resolves these issues by ensuring that the page is fully prepared with the correct configurations before reaching the user.

![](_page_20_Picture_5.jpeg)

#### Feature flags pattern

## Vercel Edge Config or Data Cache

![](_page_21_Picture_19.jpeg)

![](_page_21_Picture_2.jpeg)

 $\overline{\mathbb{O}}$ 

'@vercel/flags/next';

fig';

); // this.key refers to "summer-sale"

![](_page_22_Picture_0.jpeg)

## Dom Sipowicz Solutions Architect Vercel

@dom\_sipowicz

![](_page_23_Picture_2.jpeg)